## PARAMETRICKÉ MODELOVÁNÍ A KONSTRUOVÁNÍ

### OHÝBANÉ SOUČÁSTI

#### Ohnutí součásti

#### Příkaz ohnout součást slouží k ohnutí části tělesa pomocí čáry ohybu.

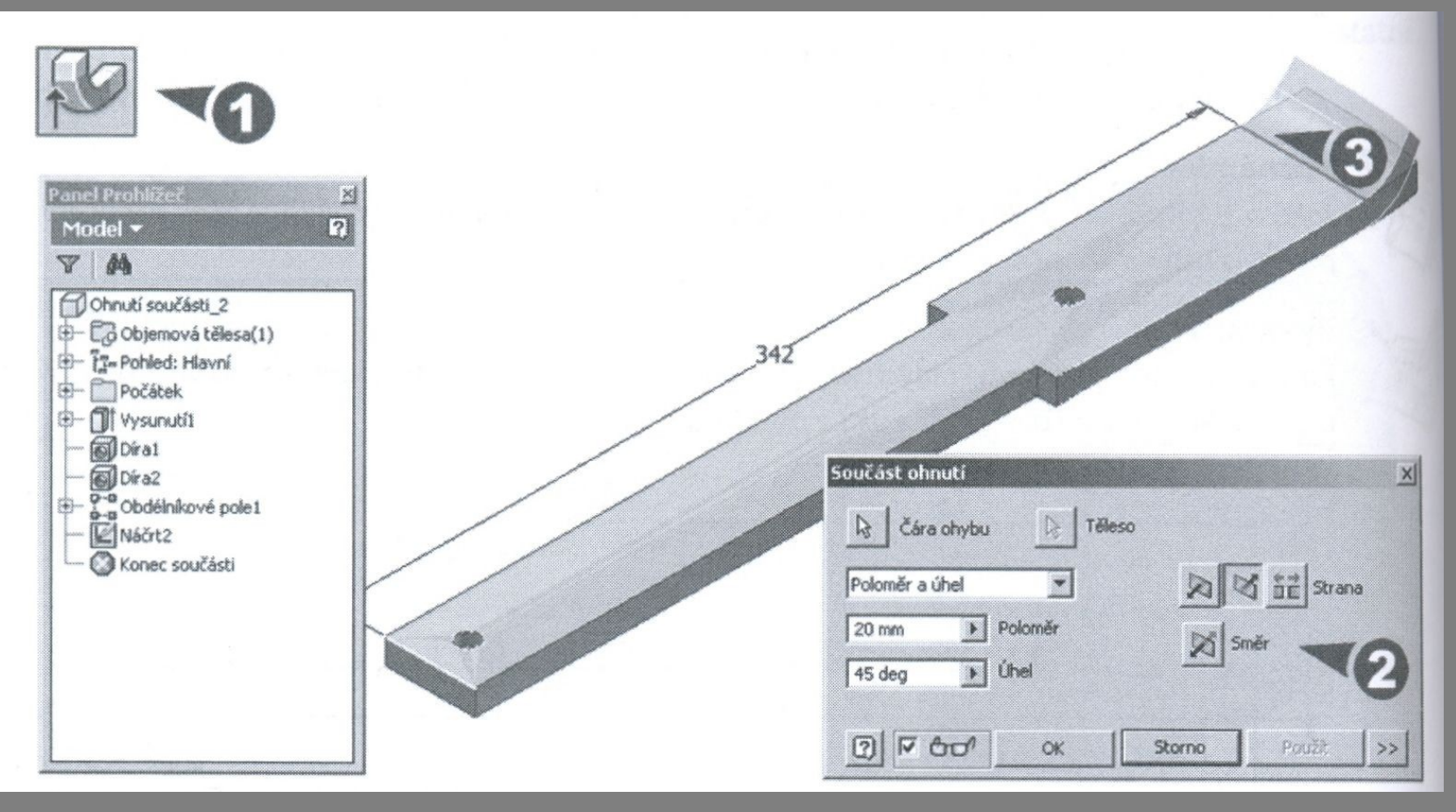

#### Ohnutí součásti

#### Čára ohybu určuje místo rozhraní přímého úseku a začátku oblouku.

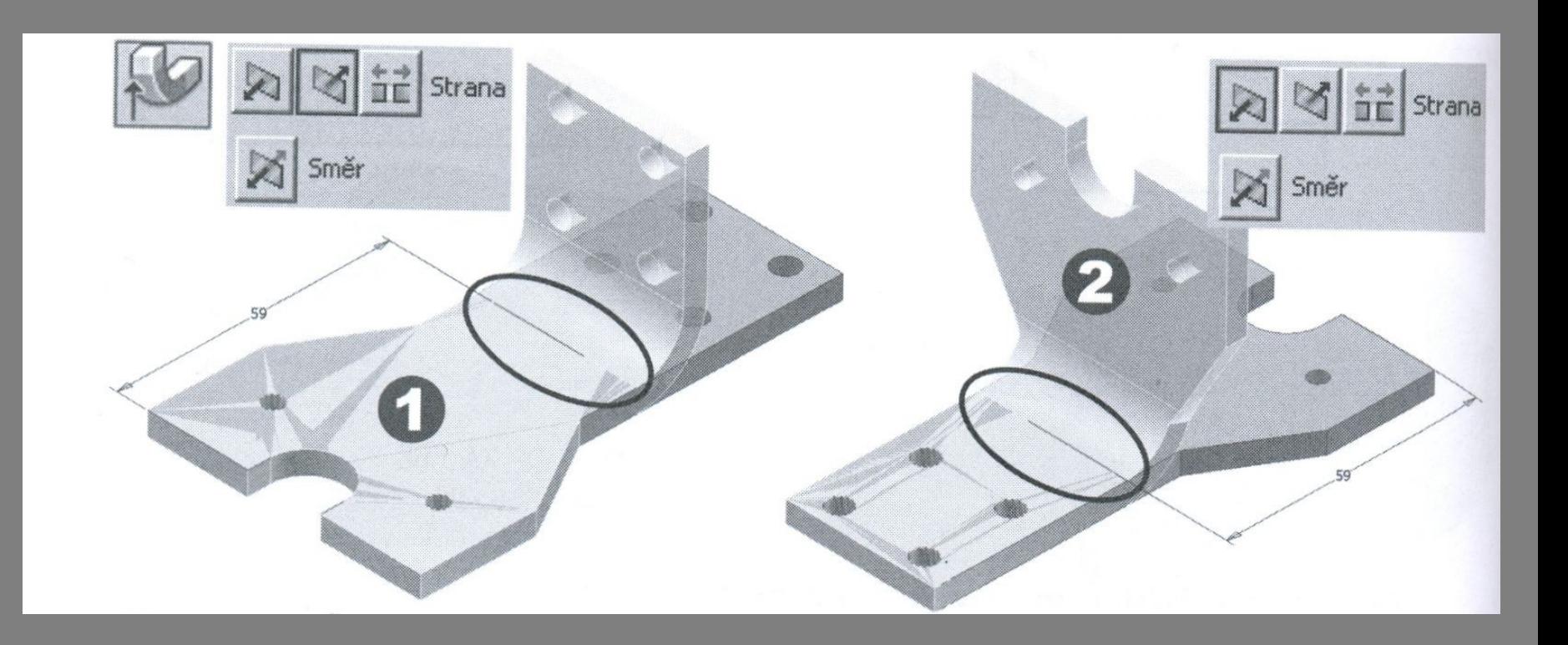

### Modelování součástí z plechu

Inventor poskytuje specifické nástroje k modelování součástí z plechu. Rozhodujícím faktorem je tloušťka plechu. Položka rozvin řídí rozvin součásti do rovinného tvaru před ohybem. Inventor obsahuje sadu nástrojů pro zpracování plechu.

# Modelování součástí z plechu

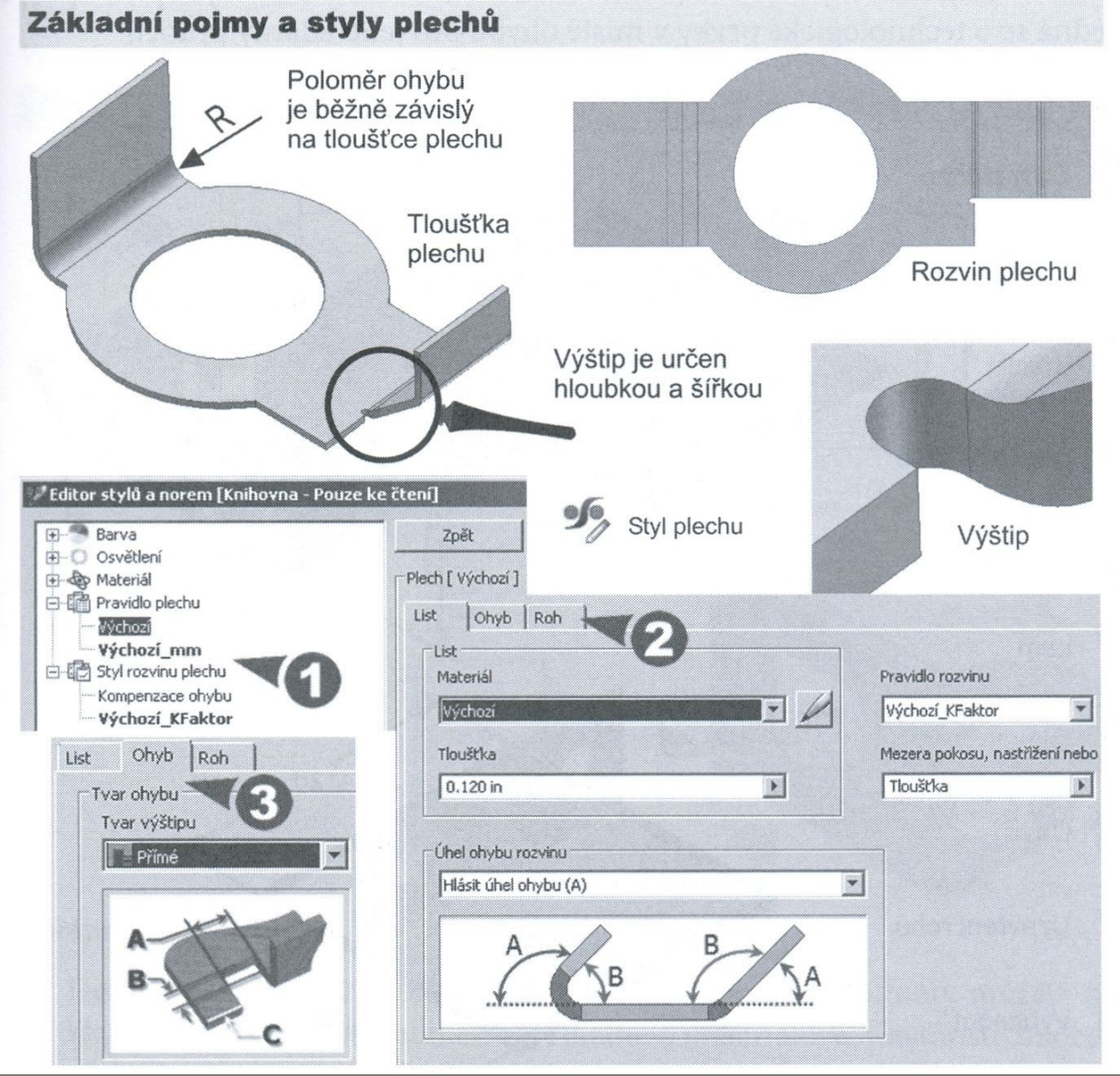

## Nástroje

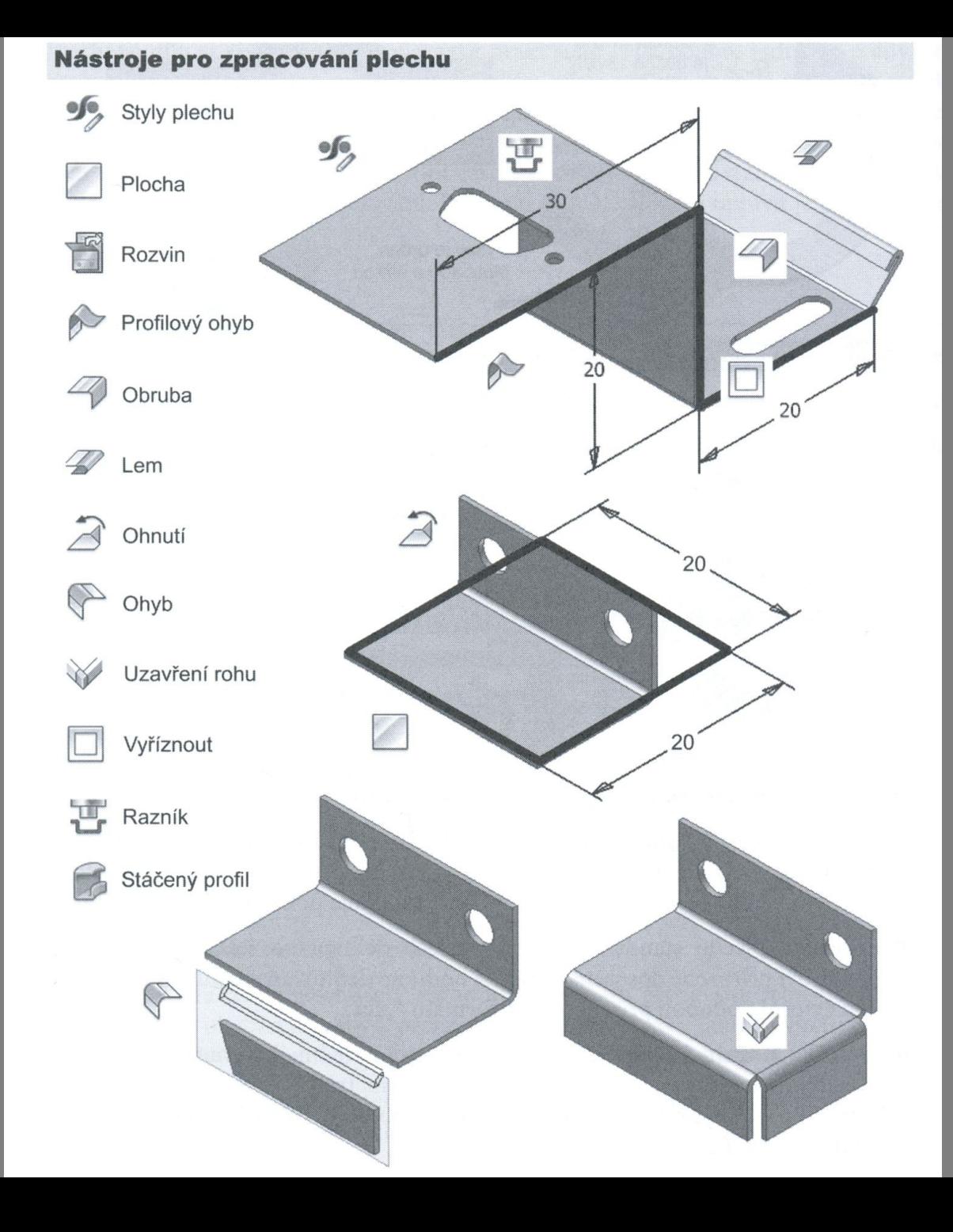

#### Vytvoření modifikace Styly plechu – tloušťka (1mm)

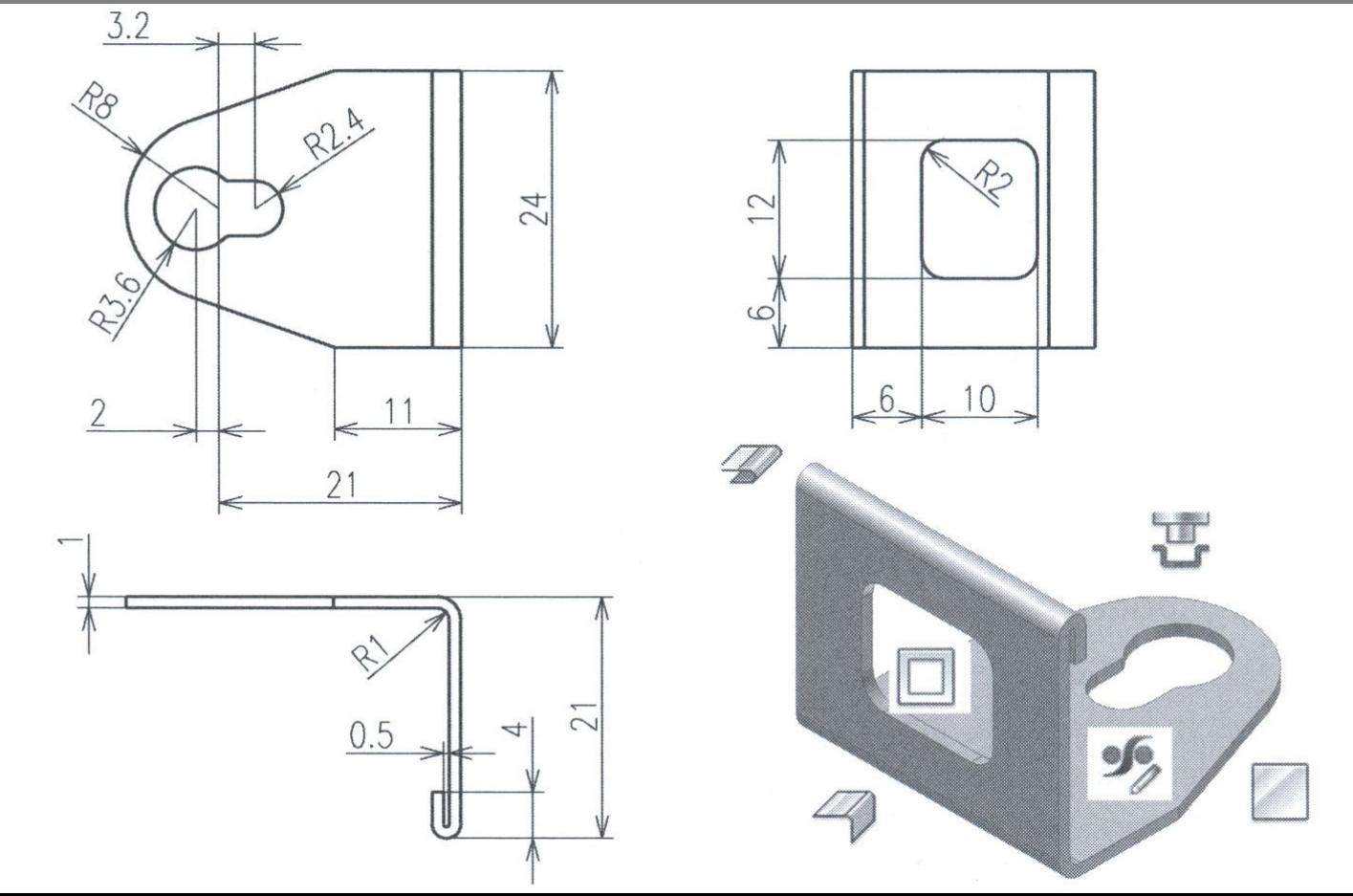

#### Základní geometrii je třeba nakreslit jako náčrt

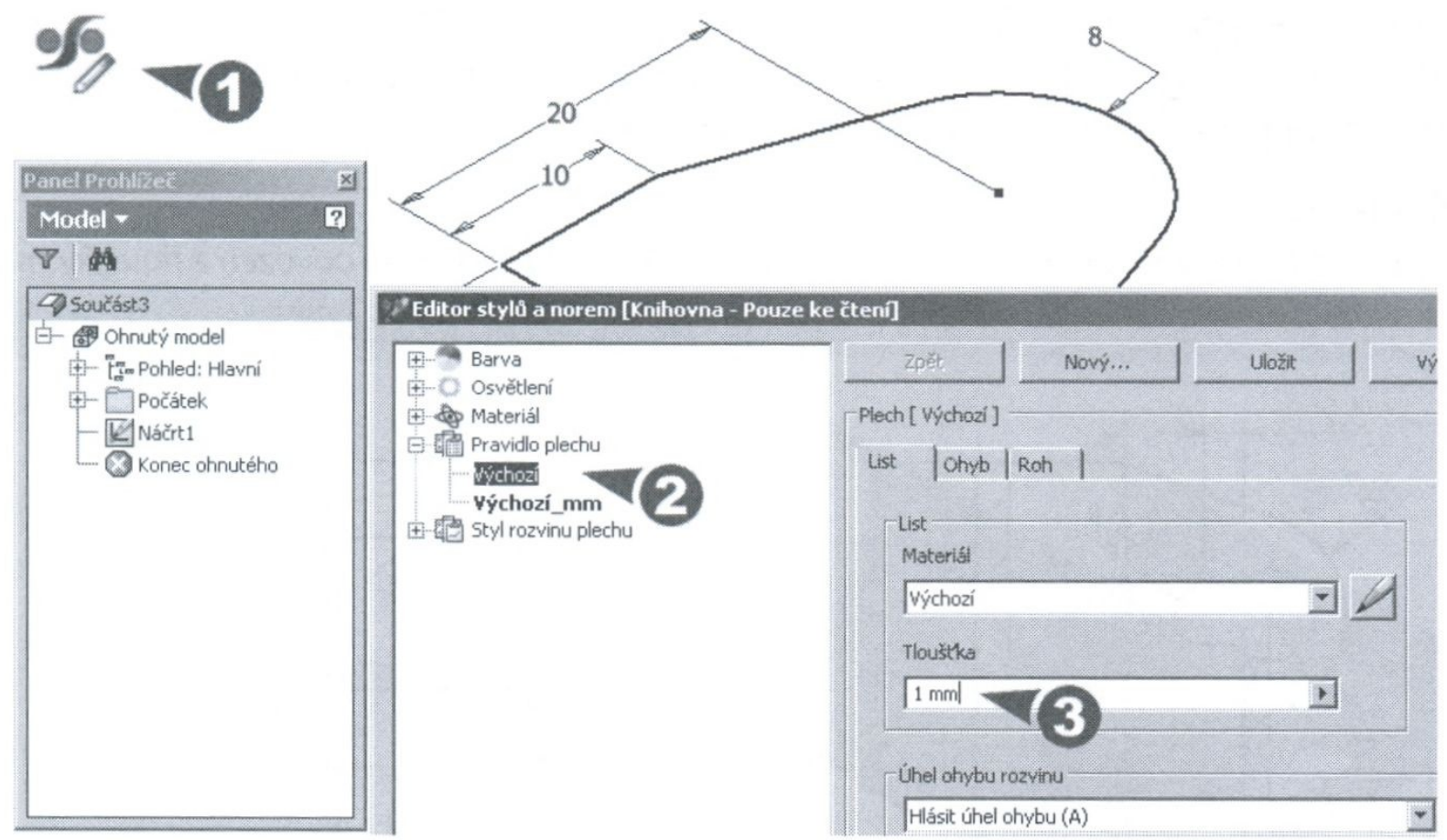

#### Nástroj plocha je podobný vysunutí (tl. je převzata ze stylu plechu)

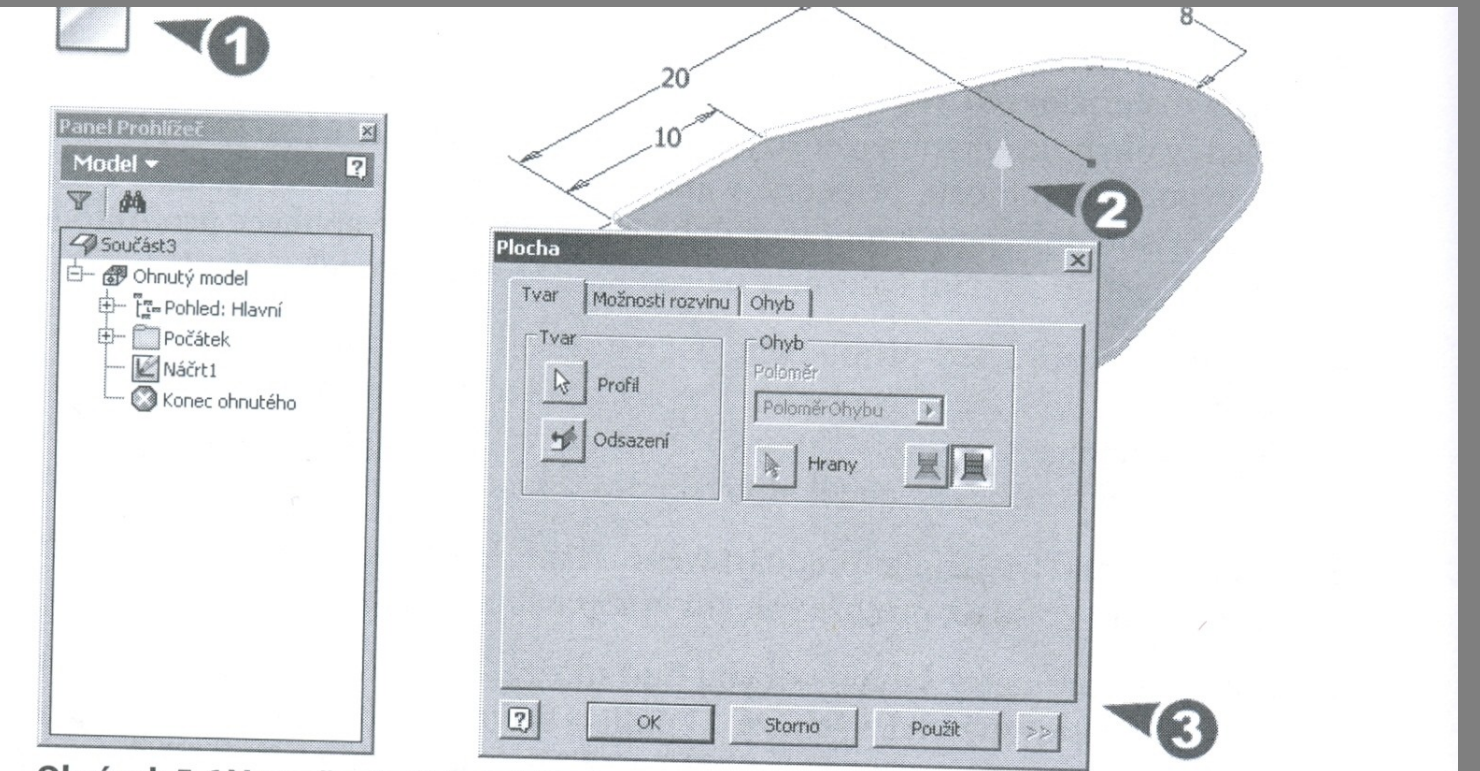

Obrázek 5.6 Vytvoření základní části modelu

i

#### Vytvoření ohybu – příkaz Obruba

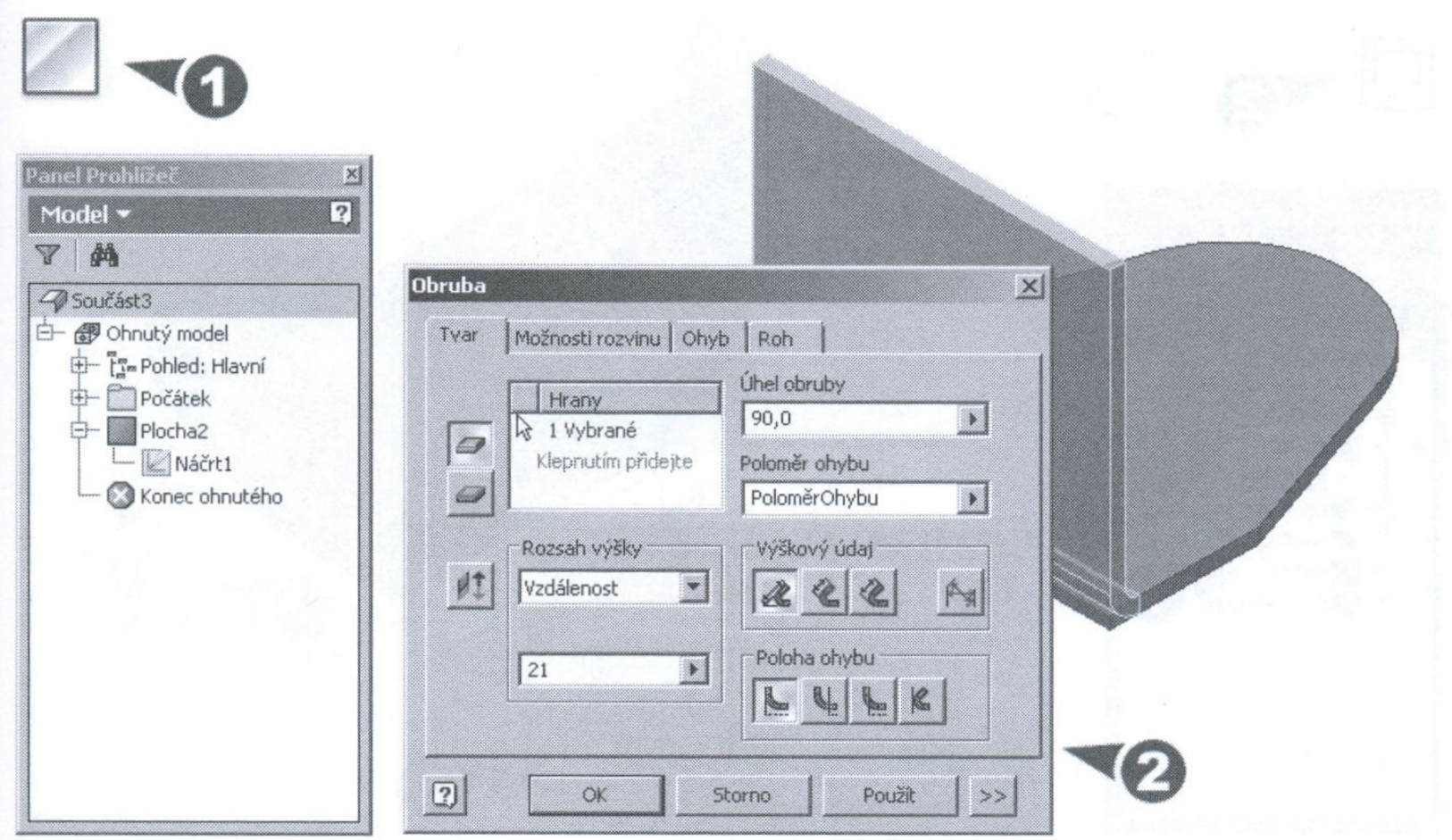

#### Vytvoření lemu - příkaz Lem

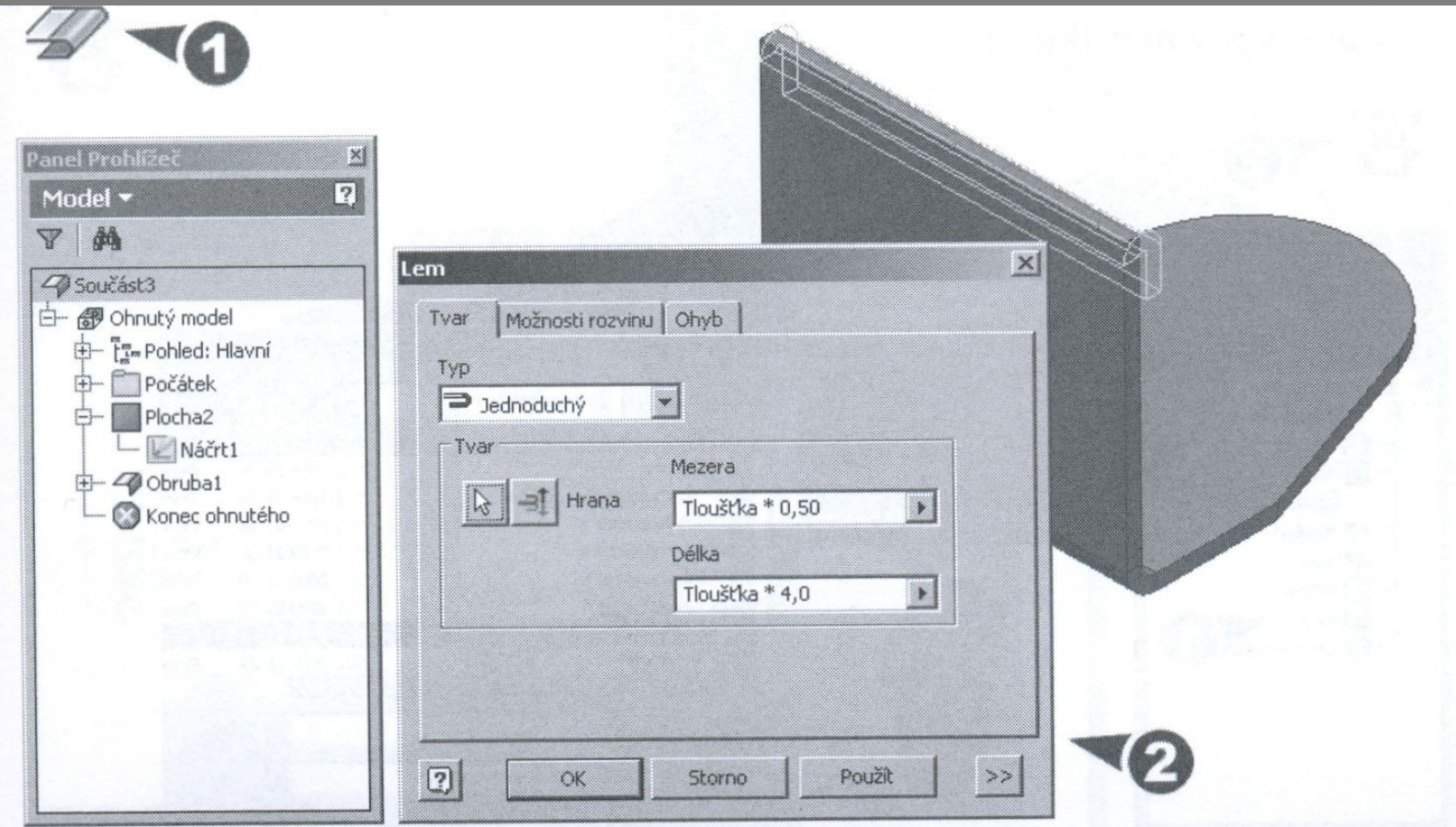

#### Vyříznutí otvoru – vysunout(tradiční příkaz) nebo vyříznout

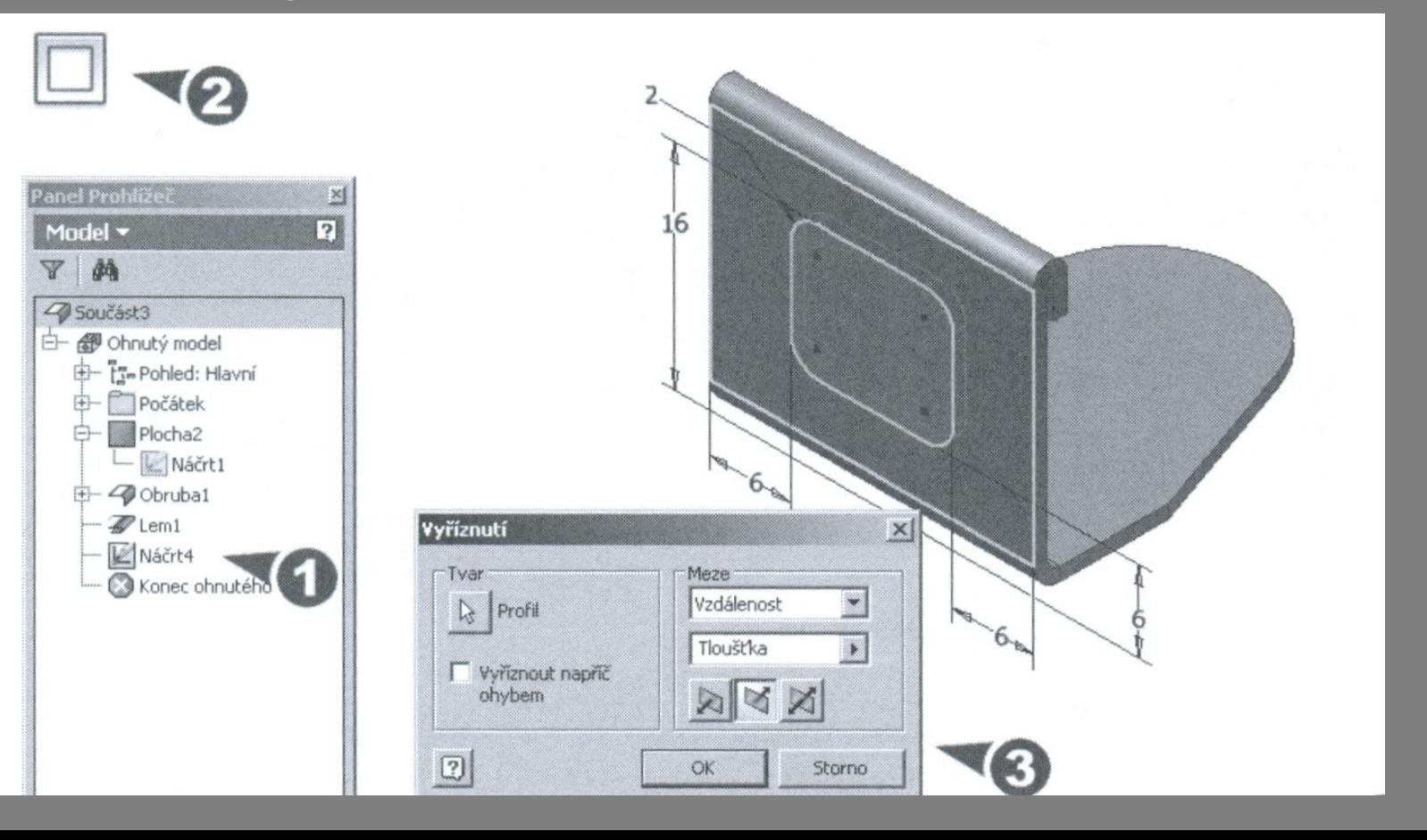

#### Vytvoření specifického otvoru – příkaz razník

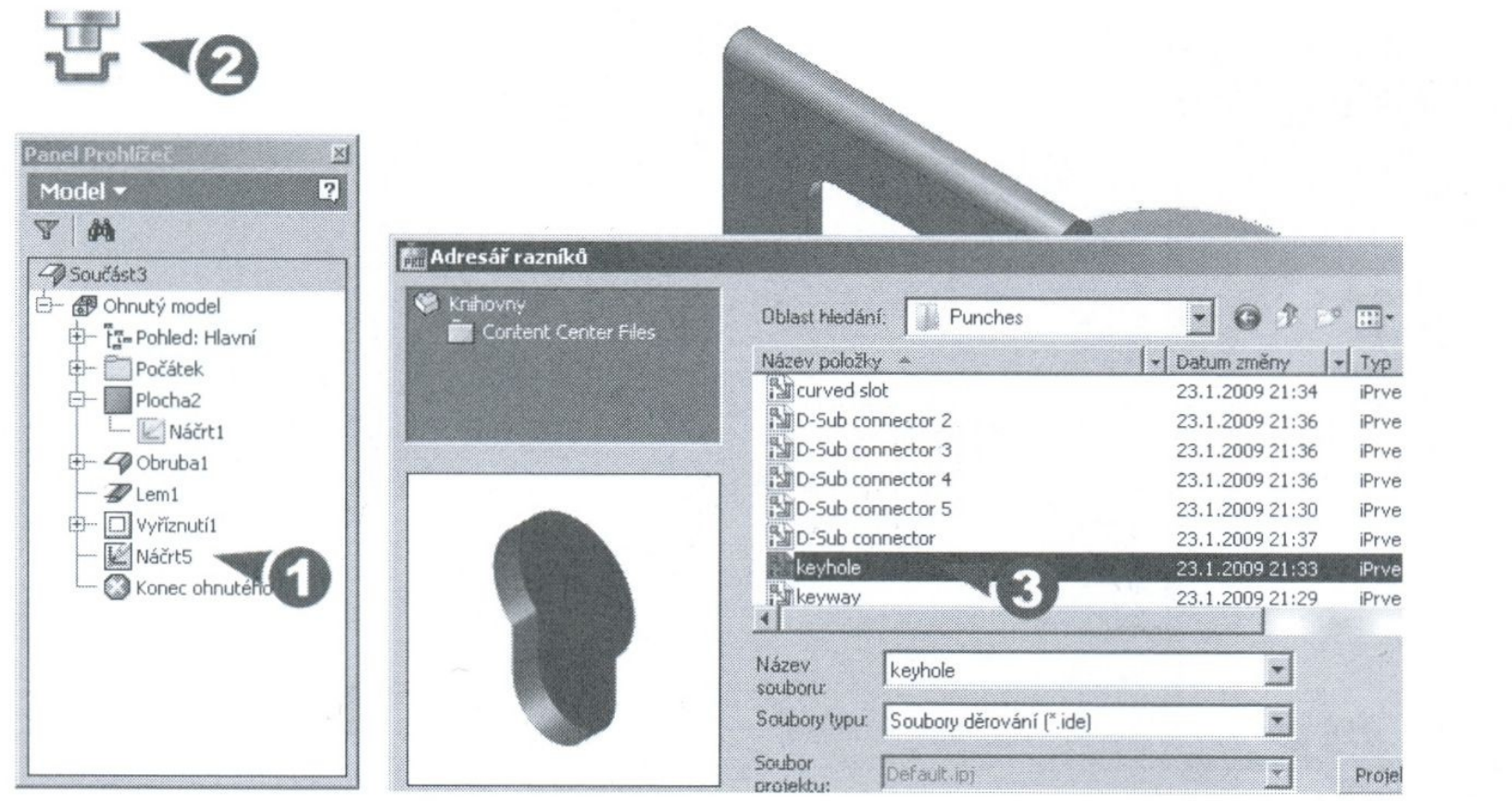

#### Literatura

FOŘT, P, KLETEČKA, J. Autodesk Inventor - Funkční navrhování v průmyslové praxi, 2. aktualizované vydání, ISBN 978-80-2511-773-6, HOROVÁ, I 3D modelování a vizualizace v AutoCADu, ISBN 9788025121948, GAHAN A. 3ds Max Výukový průvodce tvorbou postav, vozidel, budov a prostředí, ISBN 9788025124918

<http://www.cadstudio.cz/edu>